## CONTROLLING OTHER DEVICES—REFERENCE GUIDE

The TV Power and Volume buttons on the Amulet Remote can learn IR commands from other remote controls. This makes it convenient to turn on or off your television and adjust your TV or receiver volume level from the same remote you use to control Windows Media Center. The Amulet remote includes an additional programmable button, the Music button (labelled with a musical note). These are the basic keys.

# Reprogram a basic key code

 Place the Amulet Remote with its learning lens 2-3 inches apart from the other device's remote control. (See diagram.)

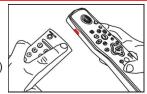

- On the Amulet Remote, press the DVD
   Menu and OK buttons at the same time. The logo on the remote starts to slowly flash light blue (cyan) to indicate it is now in learning mode.
- On the Amulet Remote, press and release the TV, VOL+, VOL- or Music buttons, depending on which button you want to train. The logo on the Amulet Remote will show a solid light blue color to indicate it is waiting to learn.
- Press and release the button on the other remote that you are learning from. The Amulet Remote logo flashes light blue to indicate the code has been successfully learnt.
- 5. If you wait too long before pressing the button on the other remote, the Amulet Logo flashes amber to indicate a timeout; repeat the programming from Step 2.

If all went well, you can now try out the newly programmed button on your Amulet Remote to make sure it behaves as expected.

## Erasing a basic key code

To erase a learnt code and restore the button's original function:

- Press and hold the DVD Menu button and Left navigation button at the same time until the Logo on the Amulet Remote flashes light blue.
- Press the button you wish to erase, i.e. TV Power, VOL+, VOL- or Music, and the Logo will turn a solid light blue color. Now press the OK button to confirm. The Logo flashes light blue to indicate successful erasure and then turns off.
- You must carry out the entire procedure within 10 seconds, or the erase operation will be automatically cancelled. If this occurs, the Logo will flash amber.

If all went well, you can now try out the newly programmed button on your Amulet Remote to make sure it behaves as expected.

#### HANDY HINT

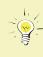

Normally, when you press a button on your Amulet Remote, the Amulet logo turns dark blue. When you press a reprogrammed button, the logo turns light blue instead. This is a quick way to check if the button you are pressing is transmitting a device code instead of its usual Media Center function.

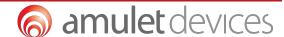

You can create up to 4 device maps. The **ADVANCED LEARNING** four colored buttons (Red, Green, Yellow, and Blue) are used to select one of four device keymaps. These are known as extended keys. The green Media Center Start button returns all buttons to their usual Media Center functions.

#### Learning procedure: To reprogram any Amulet Remote button with a new function:

- Place the learning lens 2-3 inches away from the other device's remote control
- Logo slowly flashes light blue to indicate it is in learning mode.

Press the DVD Menu and OK buttons at the same time. The Amulet

- Press and release the Red, Green, Yellow or Blue button to choose the device keymap you want to use for this button.
- color turns a solid light blue while waiting to receive a new key code. On the other Remote, press and release the button learning from. The

Press and release the button you wish to train (e.g. Play). The Logo

If you wait too long before pressing the button on the other remote, the Logo flashes amber to indicate a timeout; in this case repeat from

Logo flashes light blue to indicate the code successfully learnt.

Step 2. If the Logo flashes amber after learning, the remote's memory may be full. Erase an unneeded key code and then try again.

Repeat these steps for each new key you want to teach to the Amulet remote. If all went well, you can now try out the newly programmed button on your Amulet Remote to make sure it carries out the expected function.

Erase Procedure (Button): To erase a code from a button and re-

store the button's original function: Press and hold the DVD Menu button and Left navigation button

Press the Red, Green, Yellow or Blue button corresponding to the device for the button you want to erase. The Logo will continue to flash light blue.

at the same time until the Logo flashes light blue.

Press the button you wish to erase. The Logo changes to a solid light blue color.

Now press OK to confirm the erasure. The Logo will flash light blue for several seconds to confirm the code has been erased.

Carry out the entire procedure within 10 seconds, or the erase operation will be cancelled and the Logo will flash amber.

Erase Procedure (All): To erase all reprogrammed buttons in a single operation, and restore the Amulet Remote to factory settings:

- Press and hold the DVD Menu button and Left navigation button at the same time until the Logo on the Amulet Remote flashes light blue.
- Press the OK button twice to confirm erasing all codes. The Logo turns a solid light blue color while codes are erased, and then flashes for several seconds to indicate successful erasure.
- After this, all basic and extended device key codes will be removed and all buttons are restored to their normal Media Center functions.

V 1.1 www.amuletdevices.com © Amulet Devices 2011